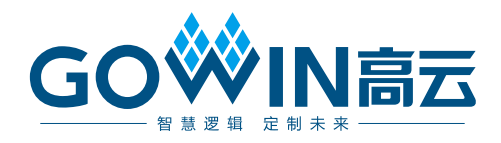

## Gowin Scaler IP 用户指南

**IPUG903-3.0,2022-03-07**

#### 版权所有 **© 2022** 广东高云半导体科技股份有限公司

GOWIN高云、W、Gowin、云源以及高云均为广东高云半导体科技股份有限公司注册商标, 本手册中提到的其他任何商标,其所有权利属其拥有者所有。未经本公司书面许可,任何单 位和个人都不得擅自摘抄、复制、翻译本文档内容的部分或全部,并不得以任何形式传播。

#### 免责声明

本文档并未授予任何知识产权的许可,并未以明示或暗示,或以禁止发言或其它方式授予任 何知识产权许可。除高云半导体在其产品的销售条款和条件中声明的责任之外,高云半导体 概不承担任何法律或非法律责任。高云半导体对高云半导体产品的销售和/或使用不作任何 明示或暗示的担保,包括对产品的特定用途适用性、适销性或对任何专利权、版权或其它知 识产权的侵权责任等,均不作担保。高云半导体对文档中包含的文字、图片及其它内容的准 确性和完整性不承担任何法律或非法律责任,高云半导体保留修改文档中任何内容的权利, 恕不另行通知。高云半导体不承诺对这些文档进行适时的更新。

#### 版本信息

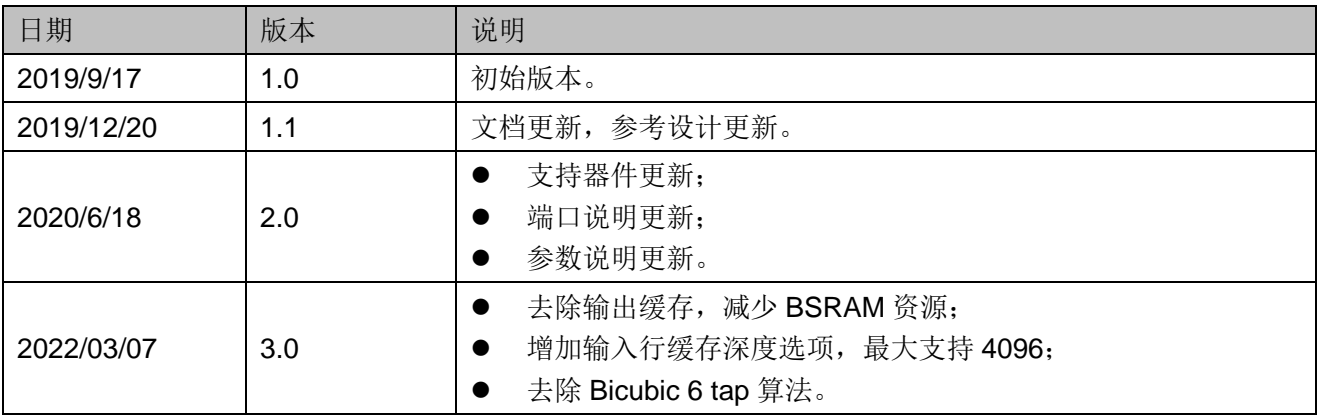

## <span id="page-3-0"></span>目录

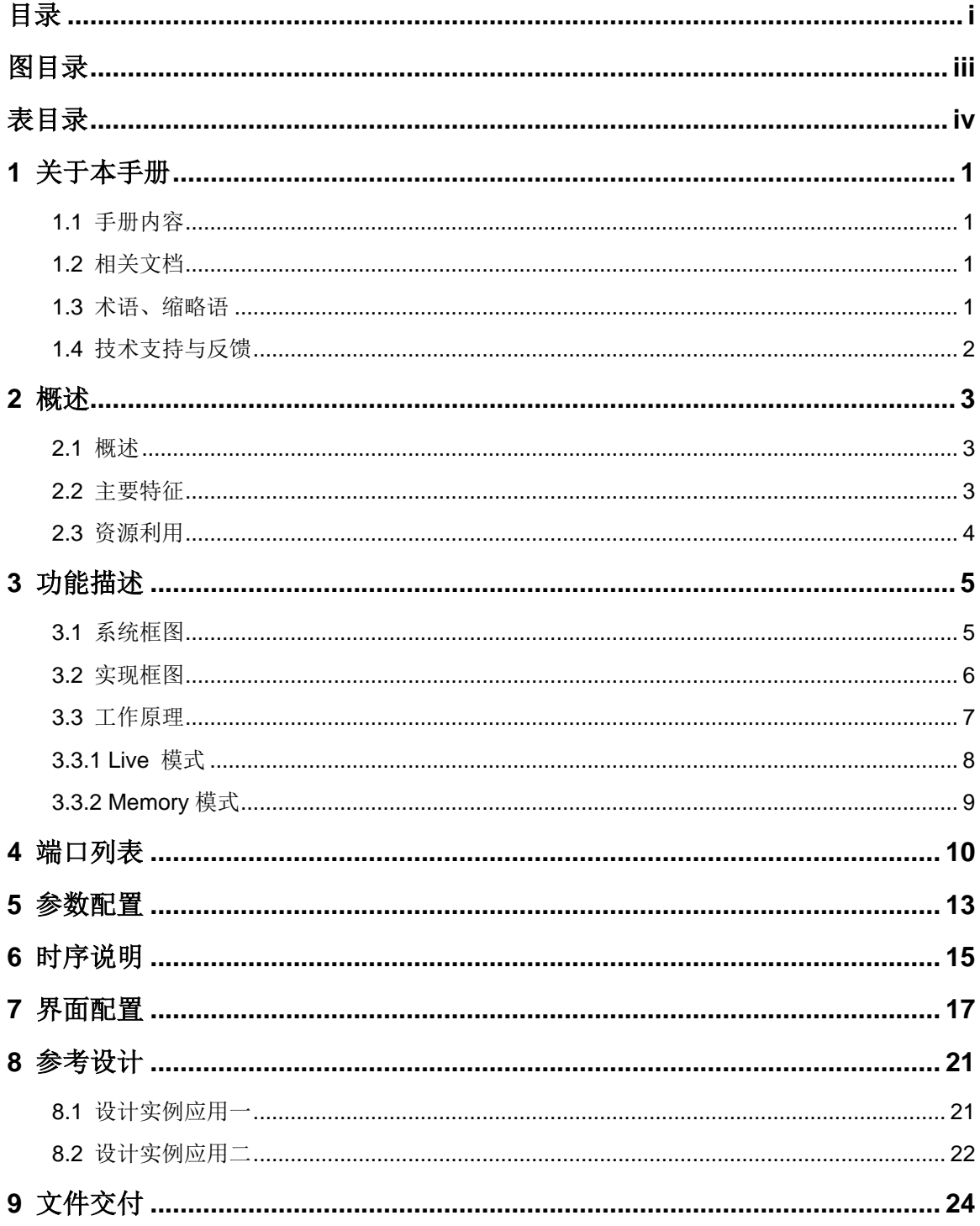

 $\mathbf{i}$ 

## <span id="page-5-0"></span>图目录

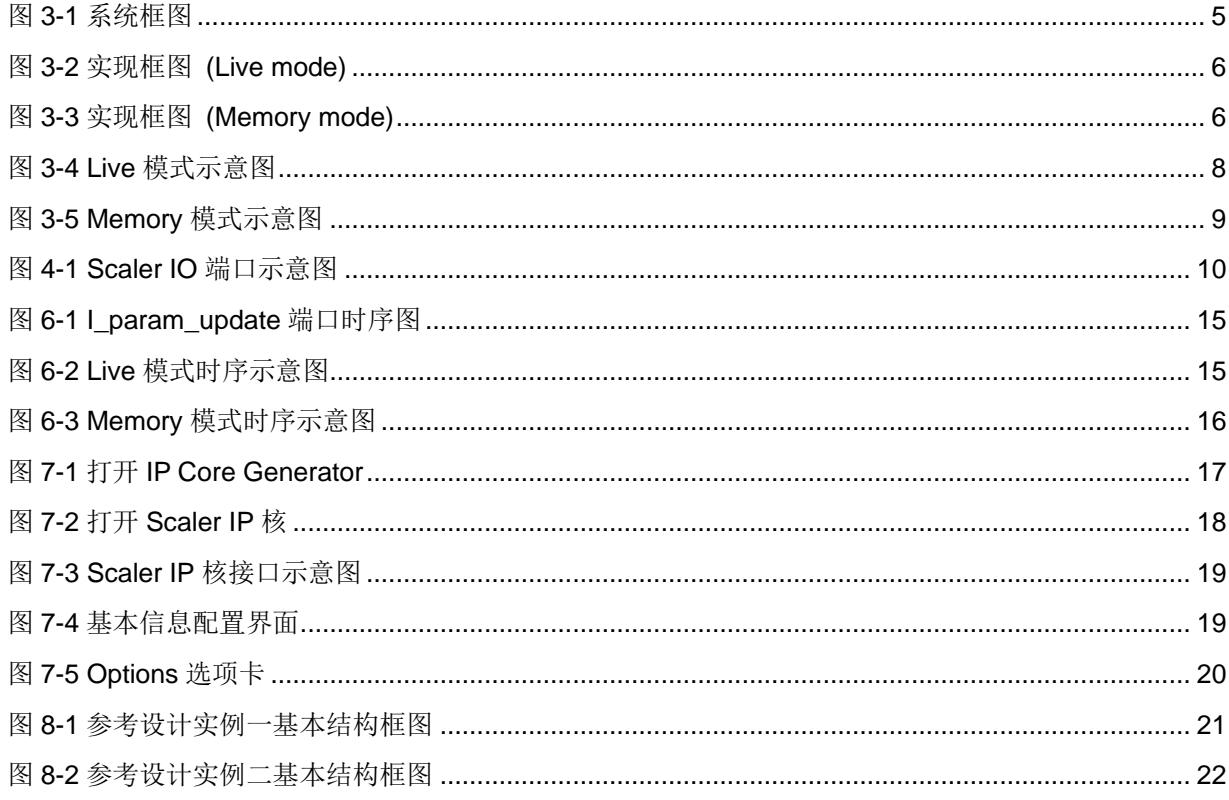

## <span id="page-6-0"></span>表目录

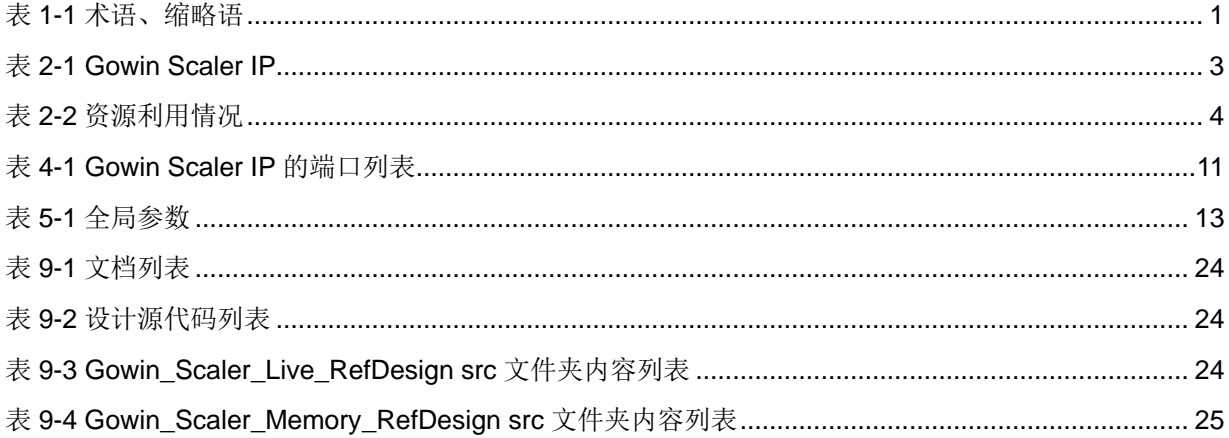

## <span id="page-7-0"></span>**1**关于本手册

## <span id="page-7-1"></span>**1.1** 手册内容

Gowin Scaler IP 用户指南主要内容包括功能简介、端口说明、时序说明、 配置调用、参考设计等,旨在帮助用户快速了解 Gowin Scaler IP 的特性及 使用方法。

## <span id="page-7-2"></span>**1.2** 相关文档

通过登录高云半导体网站 [www.gowinsemi.com.cn](http://www.gowinsemi.com.cn/) 可以下载、查看以下 相关文档:

- 1. [DS100](http://cdn.gowinsemi.com.cn/DS100.pdf), GW1N 系列 FPGA [产品数据手册](http://cdn.gowinsemi.com.cn/DS100.pdf)
- 2. DS117,[GW1NR](http://cdn.gowinsemi.com.cn/DS117.pdf) 系列 FPGA [产品数据手册](http://cdn.gowinsemi.com.cn/DS117.pdf)
- 3. [DS102](http://cdn.gowinsemi.com.cn/DS117.pdf),GW2A 系列 FPGA [产品数据手册](http://cdn.gowinsemi.com.cn/DS117.pdf)
- 4. DS226,[GW2AR](http://cdn.gowinsemi.com.cn/DS226.pdf) 系列 FPGA [产品数据手册](http://cdn.gowinsemi.com.cn/DS226.pdf)
- 5. DS961, [GW2ANR](http://cdn.gowinsemi.com.cn/DS961.pdf) 系列 FPGA [产品数据手册](http://cdn.gowinsemi.com.cn/DS961.pdf)
- 6. DS971,[GW2AN-18X/9X](http://cdn.gowinsemi.com.cn/DS971.pdf) [器件数据手册](http://cdn.gowinsemi.com.cn/DS971.pdf)
- 7. DS976,[GW2AN-55](http://cdn.gowinsemi.com.cn/DS976.pdf) [器件数据手册](http://cdn.gowinsemi.com.cn/DS976.pdf)
- 8. [SUG100](http://cdn.gowinsemi.com.cn/SUG100.pdf), Gowin [云源软件用户指南](http://cdn.gowinsemi.com.cn/SUG100.pdf)

## <span id="page-7-4"></span><span id="page-7-3"></span>**1.3** 术语、缩略语

本手册中出现的相关术语、缩略语及相关释义[如表](#page-7-4) 1[-1](#page-7-4) 所示。

#### 表 **1-1** 术语、缩略语

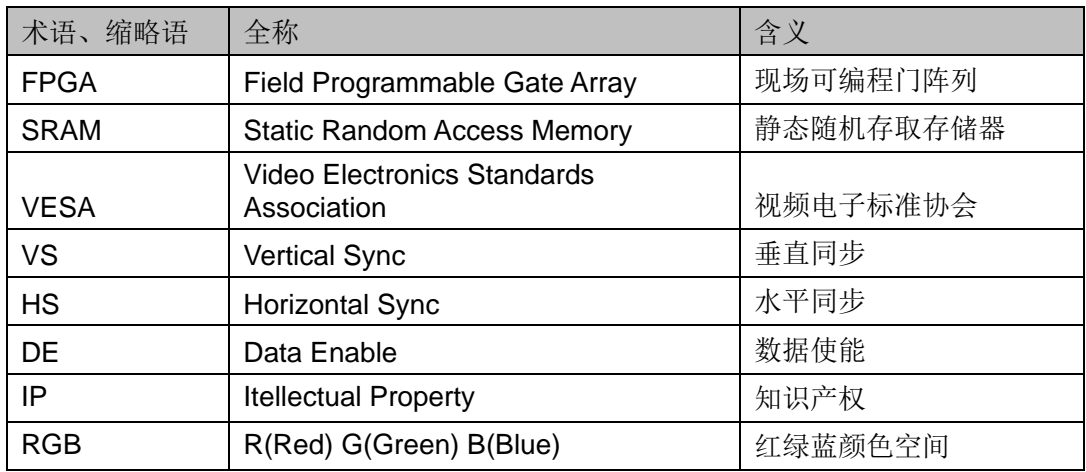

## <span id="page-8-0"></span>**1.4** 技术支持与反馈

高云半导体提供全方位技术支持,在使用过程中如有任何疑问或建议, 可直接与公司联系:

网址: [www.gowinsemi.com.cn](http://www.gowinsemi.com.cn/)

E-mail: [support@gowinsemi.com](file:///E:/temp/TechPubStyle_v1.5-20170113/support@gowinsemi.com)

Tel:+86 755 8262 0391

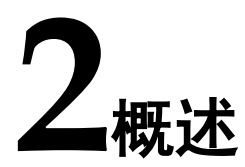

### <span id="page-9-1"></span><span id="page-9-0"></span>**2.1** 概述

Gowin Scaler IP 用于把输入视频图像从一种分辨率 Xin \* Yin转换到另一 种分辨率 Xout \* Yout 输出。分辨率参数可在 IP 配置界面预先设置, 也可以动 态实时配置,另外 Scaler IP 所支持的插值算法包括最近邻插值,双线性插 值,双立方插值。

Gowin Scaler IP 支持实时视频信号输入和存储器接口视频信号输入,输 入输出数据接口均为并行视频信号。

<span id="page-9-3"></span>

| <b>Gowin Scaler IP</b> |                                |  |  |  |
|------------------------|--------------------------------|--|--|--|
| 逻辑资源                   | 请参见表 2-2。                      |  |  |  |
| 交付文件                   |                                |  |  |  |
| 设计文件                   | Verilog (encrypted)            |  |  |  |
| 参考设计                   | Verilog                        |  |  |  |
| <b>TestBench</b>       | Verilog                        |  |  |  |
| 测试设计流程                 |                                |  |  |  |
| 综合软件                   | GowinSynthesis <sup>®</sup>    |  |  |  |
| 应用软件                   | Gowin Software (V1.9.8.05 及以上) |  |  |  |

表 **2-1 Gowin Scaler IP**

### <span id="page-9-2"></span>**2.2** 主要特征

- 支持单色, YCbCr422, YCbCr444 和 RGB 视频格式;
- ⚫ 支持并行输入;
- ⚫ 支持缩放参数动态配置;
- 支持 Nearest neighbor, Bilinear, Bicubic 插值算法;
- ⚫ 垂直水平方向均支持 4 taps (for Bicubic only);
- ⚫ 垂直水平方向系数均支持 8,16,32 相位(for Bicubic only);
- 图像数据支持 8,10,12 位宽;
- Filter 系数数据支持 9~16 位宽;
- ⚫ 支持输入输出分辨率范围 32 x 32~4096 x 4096。

## <span id="page-10-0"></span>**2.3** 资源利用

Gowin Scaler IP 通过 Verilog 语言实现,因使用器件的密度、速度和等 级不同,其性能和资源利用情况可能不同。以 GW1N-9、GW2A-18 器件为例, 其资源利用情况如表 2-2 所示,其中 GW1N 仅支持最近邻和双线性插值算法。 有关在其他高云 FPGA 上的应用验证,请关注后期发布信息。

<span id="page-10-1"></span>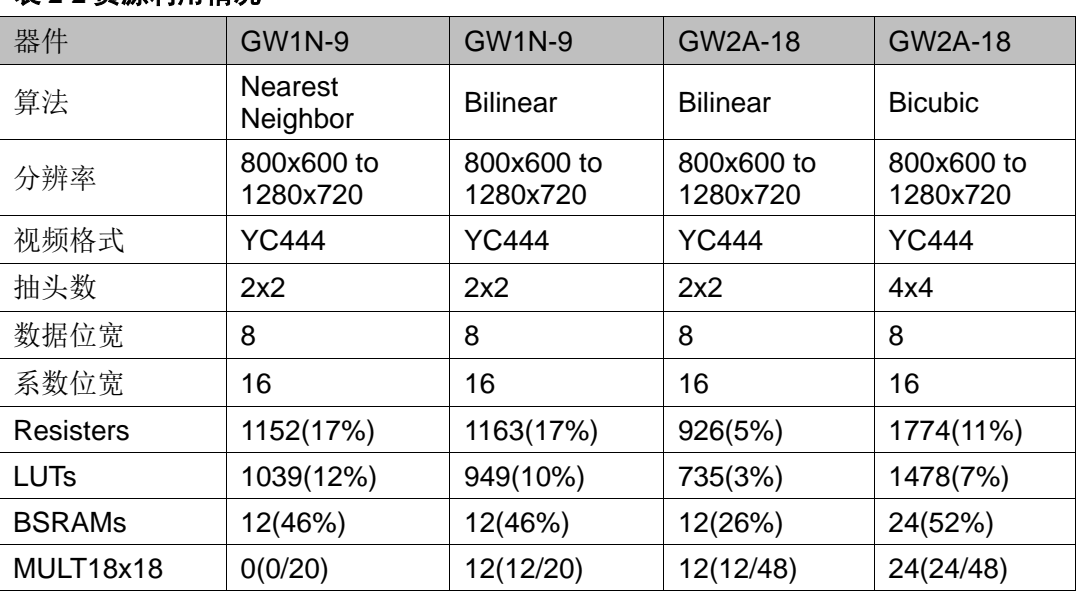

#### 表 **2-2** 资源利用情况

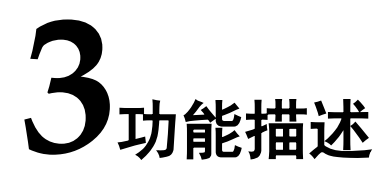

## <span id="page-11-2"></span><span id="page-11-1"></span><span id="page-11-0"></span>**3.1** 系统框图

Gowin Scaler IP 用于接收实时视频信号进行缩放(Live mode), 或接收 来自存储器的视频数据进行缩放(Memory mode),输入输出数据接口均为视 频标准并行信号,控制接口为缩放参数信号。

#### 图 **3-1** 系统框图

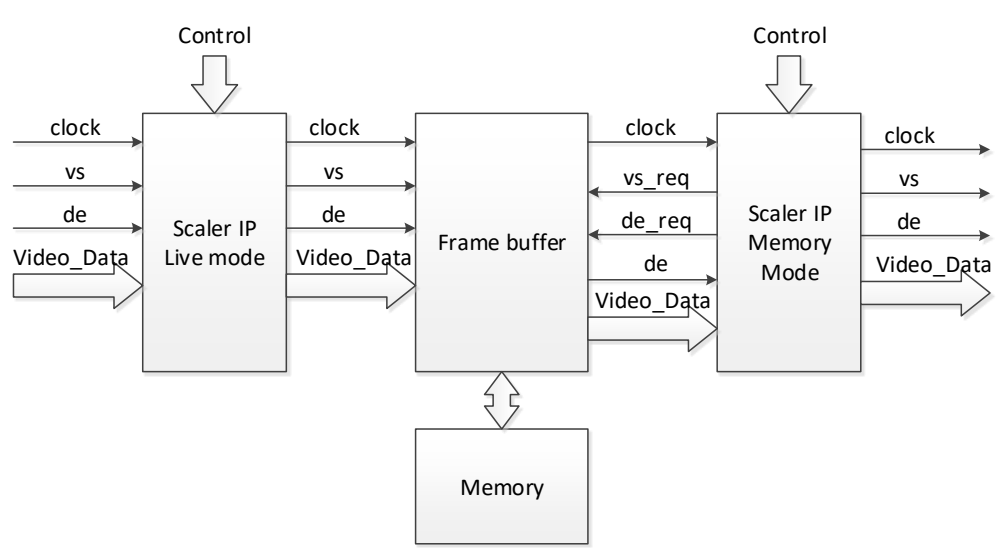

## <span id="page-12-1"></span><span id="page-12-0"></span>**3.2** 实现框图

图 **3-2** 实现框图**(Live mode)**

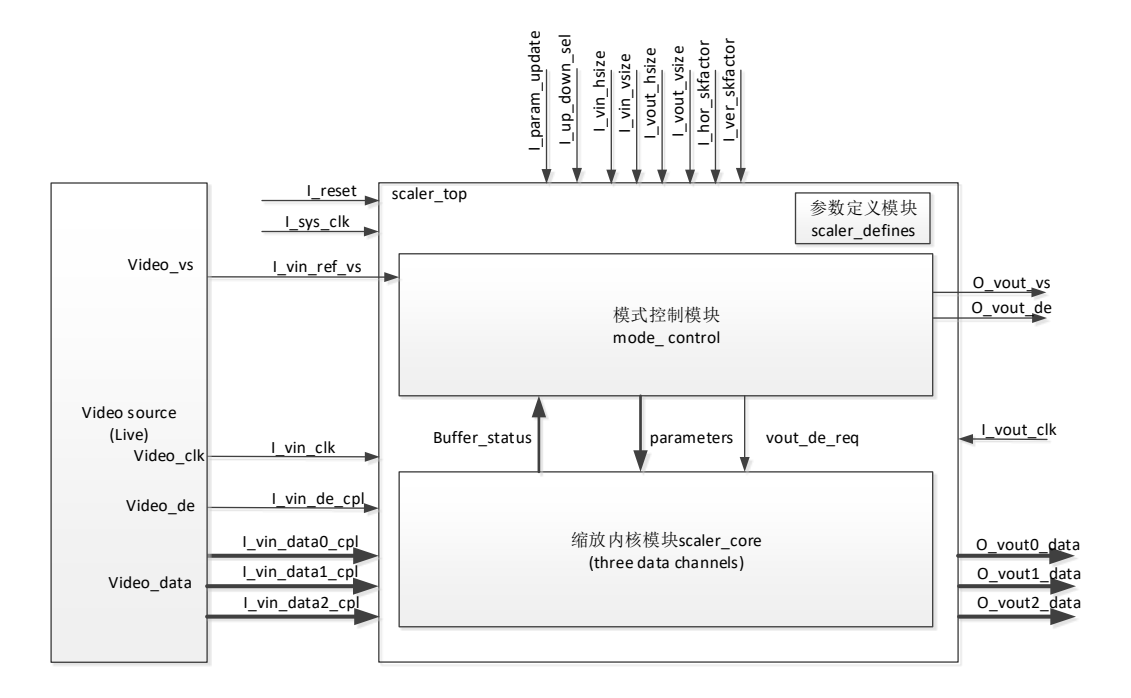

#### 图 **3-3** 实现框图**(Memory mode)**

<span id="page-12-2"></span>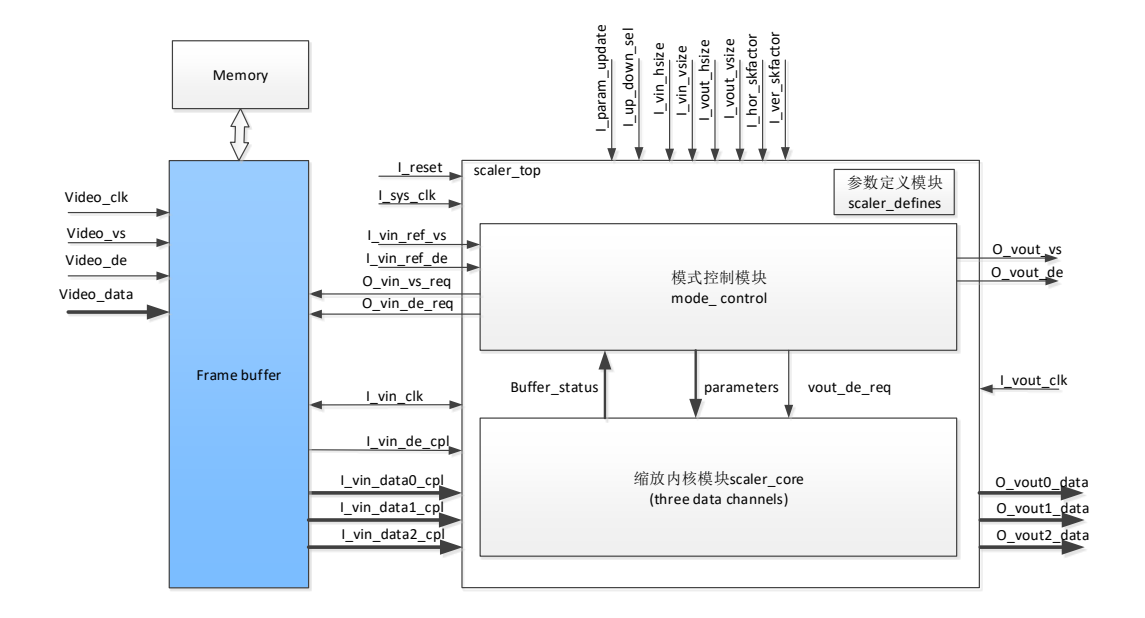

Scaler IP 包括参数定义模块,模式控制模块和缩放内核模块三大部分, 其中缩放内核模块又包括垂直计算子模块,水平计算子模块,行计算控制状 态机子模块,输出行缓冲子模块,通过模块间的相互协作实现视频图像缩放 功能。

1. 参数定义模块

定义了 Scaler 工作需要配置的参数,包括视频格式、数据源、数据位宽,

输入输出视频分辨率,是否允许动态配置等。

- 2. 模式控制模块 根据输入视频源类型,定义的参数,以及输入输出数据缓存状态,配置 输入和输出的帧同步和数据使能信号。
- 3. 缩放内核模块

根据输入输出视频分辨率参数,完成图像实时缩放操作并输出,同时输 出数据缓存的空满状态。此模块内部又分为垂直计算子模块,水平计算 子模块,行计算控制状态机子模块,输出行缓存子模块 4 个子模块。

- a) 垂直计算子模块完成的功能包括垂直坐标转换、垂直计算系数产生、 垂直计算数据产生、垂直乘加处理等;
- b) 水平计算子模块完成的功能包括水平坐标转换、水平计算系数产生、 水平计算数据产生、水平乘加处理等;
- c) 行计算控制状态机子模块根据各模块的反馈的状态信息产生行计算 使能等信号,控制垂直计算模块和水平计算模块进行计算。
- d) 输出行缓存子模块会将最终计算的数据缓存到行缓存中,并根据数据 输出请求输出缩放后数据。

## <span id="page-13-0"></span>**3.3** 工作原理

Scaler IP 的工作原理相对简单, 依据 VESA 视频标准, 带 VS, DE, DATA 的并行视频数据输入到 Scaler IP 的输入行缓存,根据输入输出图像分 辨率及缩放因子参数,分别计算目标图像各个像素点在原图像中映射的位置。 其中(x,y)为目标图像的像素坐标,(x',y')为原图像的像素坐标,

ver\_skfactor,hor\_skfactor 分别为垂直和水平方向缩放因子,那么计算公式如 下。

 $x' = x *$  hor skfactor

 $v' = v *$  ver skfactor

注!

- 缩放因子, sk = 输入分辨率/输出分辨率;
- 缩放倍数, sr = 输出分辨率/输入分辨率。

然后分别经过垂直方向插值运算,以及水平方向插值运算,最终经过计 算后的目标图像的像素点输出到输出行缓存, 然后按照带 VS, DE, DATA 的并行视频数据格式输出。

根据输入视频格式,设置缩放内核数量和处理信号类型。

根据输入信号源类型,Scaler IP 可以设置为两种模式,Live 模式和 Memory 模式。

### <span id="page-14-1"></span><span id="page-14-0"></span>**3.3.1 Live** 模式

图 **3-4 Live** 模式示意图

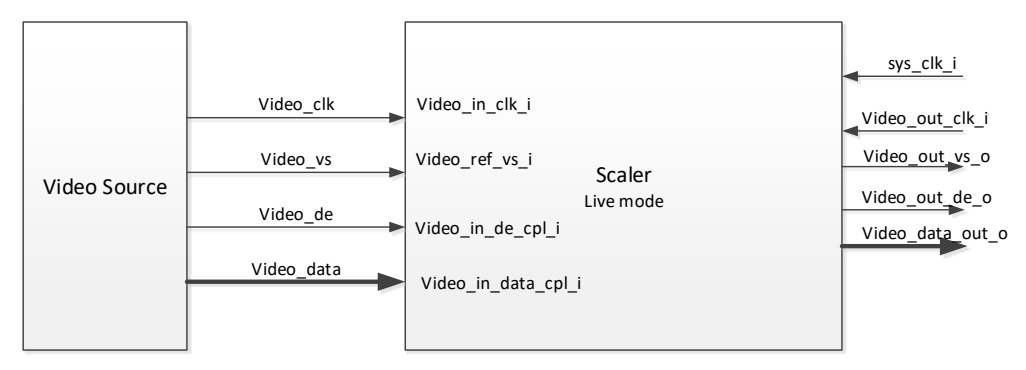

Live 模式下最低输出像素时钟和系统工作时钟频率估算公式如下。

#### Minfout = (OutWidth\*OutHeight) / (InHeight/fhs) \* 1.1

注!

- fhs表示输入视频行频;
- ⚫ "1.1"表示增加 10%余量。

 $Minf_{sys} = 1.05 * f_{in} * (MaxWidthTotal*SR<sub>ver</sub>)/(InWidthTotal+InHblank)$ 注!

- SR<sub>ver</sub>表示 round\_up(OutHeight/InHeight), 垂直缩放倍数取整;
- ⚫ MaxWidthTotal 表示输入或输出水平总数大者。

#### 示例 **1**:放大 **640x480@60Hz** 到 **1920x1080@60Hz**

 $f_{hs} = 31.5KHz$ ,  $f_{in} = 27MHz$ ,  $SR_{ver} =$  round  $up(1080/480) = 3$ 

InWidthTotal+InHblank = 857 + 217 = 1074

MaxWidthTotal = 2200

 $Minf_{out} = (1920*1080)/(480/31500)*1.1 = 149.69MHz$ 

Minfsys = 1.05\*27MHz\*(2200\*3)/1074 = 174.22MHz

#### 示例 **2**:缩小 **1920x1080@60Hz** 到 **1280x720@60Hz**

 $f_{hs} = 67.5K$ Hz,  $f_{in} = 148.5$ MHz,  $SR_{ver} = round\_up(720/1080) = 1$ 

InWidthTotal+InHblank = 2200 + 280 = 2480

MaxWidthTotal = 2200

 $Minf_{out} = (1280*720)/(1080/67500)*1.1 = 63.36MHz$ 

Minfsys = 1.05\*148.5MHz\*(2200\*1)/2480= 138.32MHz

另外系统时钟频率与输入视频时钟频率的简单大致评估方法:

 $\frac{sys - c\iota\kappa}{vin \text{ } c\iota k}$  > sr(缩放倍数)  $\frac{sys\_clk}{s}$ 

因为缩小时, sr<1, 所以 live 模式做缩小处理时, sys\_clk, out\_clk 频率只需

略大于输入时钟即可,甚至使用输入时钟都可以。但 live 模式做放大处 理时,特别是放大倍数较高时,对 sys\_clk 要求较高,不推荐使用这种模 式。

## <span id="page-15-1"></span><span id="page-15-0"></span>**3.3.2 Memory** 模式

图 **3-5 Memory** 模式示意图

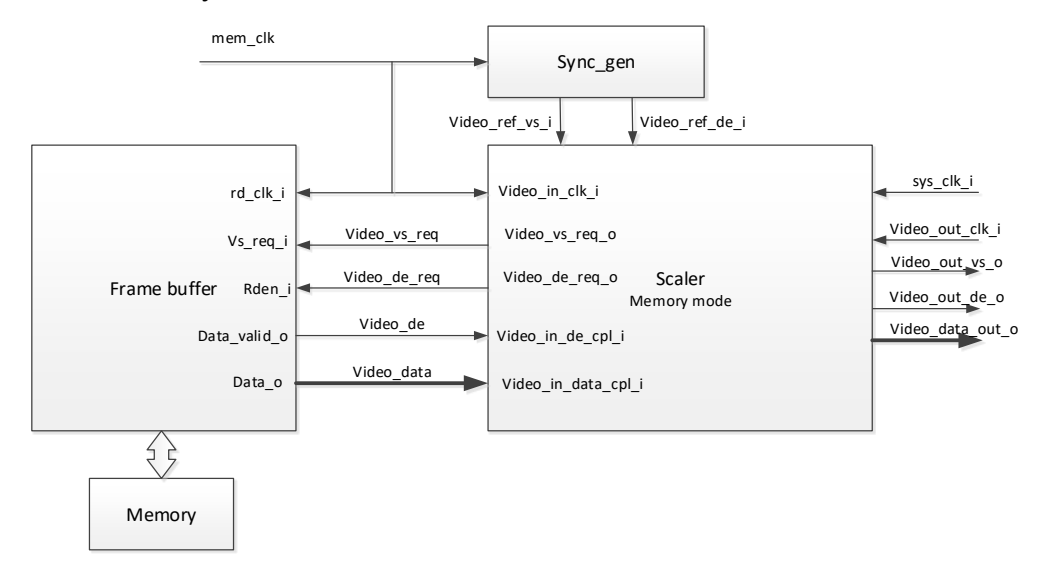

Memory 模式下最低输入像素时钟,输出像素时钟频率估算公式如下, 系统工作时钟取两者大者。

fin>= Hintotal \* Vintotal \* finvs

fout>= Houttotal \* Vouttotal \* foutvs

此时钟频率即为 VESA 标准中各分辨率像素时钟频率,查 VESA 标准可 得。

因为 Memory 模式系统时钟只要取输入输出像素频率较大者,并大于此频率即 可,因此不会对系统时钟要求过高。所以 Memory 模式适合于做放大处理。

## ■<br>エ端口列表

<span id="page-16-0"></span>Gowin Scaler IP 的 IO 端口如图 4-1 所示。 图 **4-1 Scaler IO** 端口示意图

<span id="page-16-1"></span>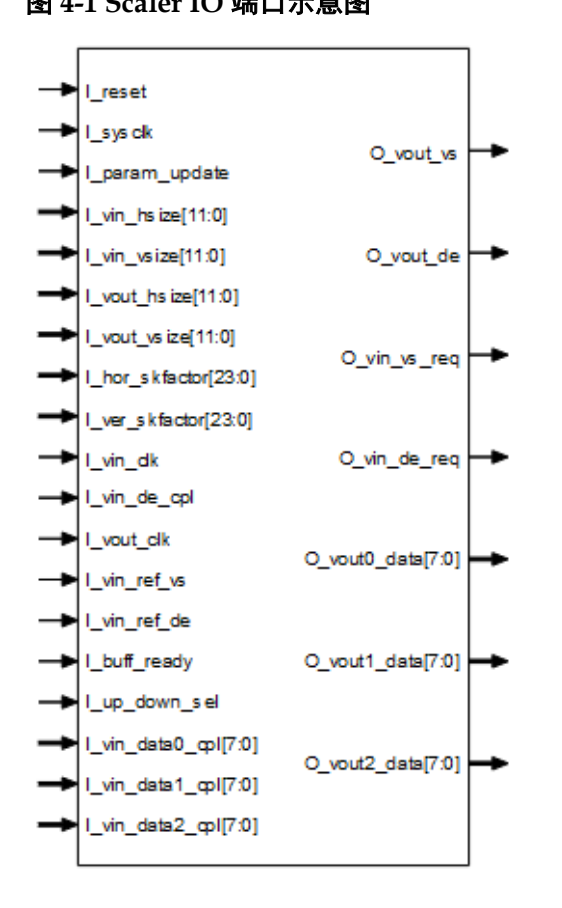

根据配置参数不同,端口会略有不同。 Gowin Scaler IP 的 IO 端口详细描述如表 4-1 所示。

<span id="page-17-0"></span>

| 序号             | 信号名称           | 方向                       | 描述                                           | 备注                   |
|----------------|----------------|--------------------------|----------------------------------------------|----------------------|
| $\mathbf{1}$   | I reset        |                          | 复位信号, 高有效。                                   | 所有信号输                |
| $\overline{2}$ | I_sysclk       | $\mathsf{I}$             | 系统工作时钟                                       | 入输出方向                |
| 3              | I_param_update | $\mathbf{I}$             | 动态控制启用时此信号有效;                                | 均以 Scaler<br>IP 为参考。 |
|                |                |                          | 参数更新使能信号, 高有效, 要求至少持续 200ns。                 |                      |
| $\overline{4}$ | I_vin_hsize    | T                        | 动态控制启用时此信号有效;                                |                      |
|                |                |                          | 输入图像水平分辨率。                                   |                      |
| 5              | I_vin_vsize    | T                        | 动态控制启用时此信号有效;                                |                      |
|                |                |                          | 输入图像垂直分辨率。                                   |                      |
| 6              | I_vout_hsize   | $\mathbf{I}$             | 动态控制启用时此信号有效;                                |                      |
|                |                |                          | 输出图像水平分辨率。                                   |                      |
| $\overline{7}$ | I_vout_vsize   | $\overline{1}$           | 动态控制启用时此信号有效;                                |                      |
|                |                |                          | 输出图像垂直分辨率。                                   |                      |
| 8              | I_hor_skfactor | $\mathsf{l}$             | 动态控制启用时此信号有效。                                |                      |
|                |                |                          | 水平缩放因子, 无符号定点数, 高 8bit 表示整数,<br>低 16bit 表示小数 |                      |
|                |                |                          | 计算公式=(输入水平分辨率/输出水平分辨                         |                      |
|                |                |                          | 率)*(2^16)。                                   |                      |
| 9              | I_ver_skfactor |                          | 动态控制启用时此信号有效;                                |                      |
|                |                |                          | 垂直缩放因子, 无符号定点数, 高 8bit 表示整数,                 |                      |
|                |                |                          | 低 16bit 表示小数                                 |                      |
|                |                |                          | 计算公式=(输入垂直分辨率/输出垂直分辨<br>率)*(2^16)。           |                      |
| 10             | I_vin_clk      | $\mathsf{I}$             | 视频输入像素时钟                                     |                      |
| 11             | I_vin_ref_vs   | $\overline{\phantom{a}}$ | 输入参考场同步 vs 信号                                |                      |
|                |                |                          | 选择 Live mode 时, 此信号无效                        |                      |
|                |                |                          | 选择 Memory mode 时, 与同步时序产生模块 vs               |                      |
|                |                |                          | 信号连接                                         |                      |
| 12             | l_vin_ref_de   |                          | 输入参考数据使能 de 信号                               |                      |
|                |                |                          | 选择 Live mode 时, 此信号无效                        |                      |
|                |                |                          | 选择 Memory mode 时, 与同步时序产生模块 de<br>信号连接       |                      |
| 13             | O_vin_vs_req   | $\circ$                  | 输出场同步 vs 请求信号;                               |                      |
|                |                |                          | 选择 Live mode 时, 此信号无效:                       |                      |
|                |                |                          | 选择 Memory mode 时, 与帧缓存模块 vs 请求信              |                      |
|                |                |                          | 号连接。                                         |                      |
| 14             | O_vin_de_req   | $\circ$                  | 输出数据使能 de 请求信号:                              |                      |
|                |                |                          | 选择 Live mode 时, 此信号无效;                       |                      |
|                |                |                          | 选择 Memory mode 时, 与帧缓存模块 de 请求信              |                      |
|                |                |                          | 号连接。                                         |                      |
| 15             | I_buff_ready   |                          | 前端输入 buff 有效信号<br>选择 Live mode 时, 此信号无效;     |                      |
|                |                |                          |                                              |                      |

表 **4-1 Gowin Scaler IP** 的端口列表

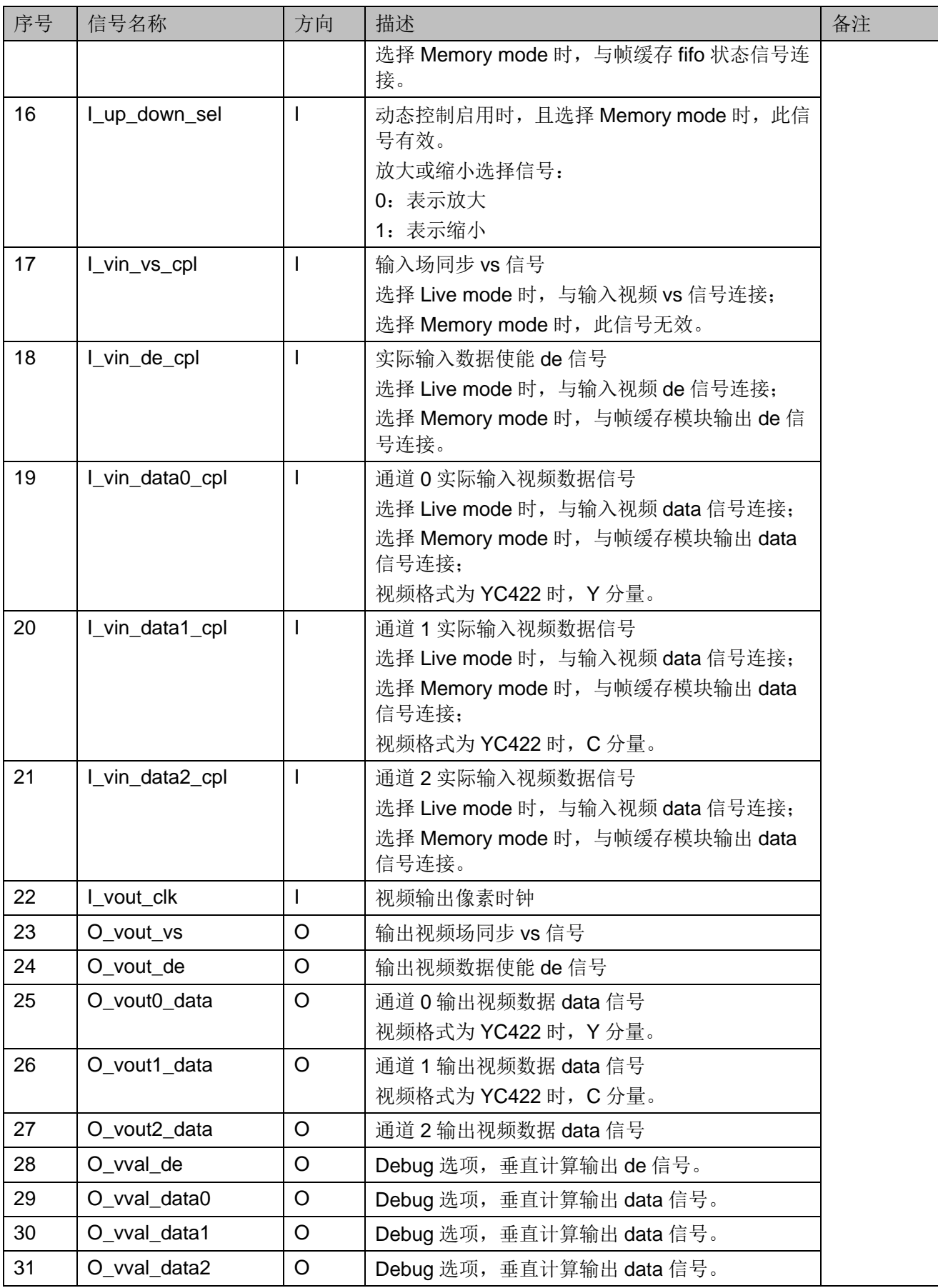

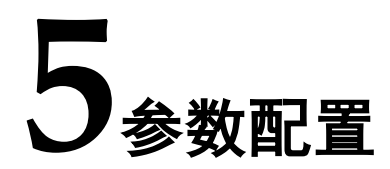

<span id="page-19-1"></span><span id="page-19-0"></span>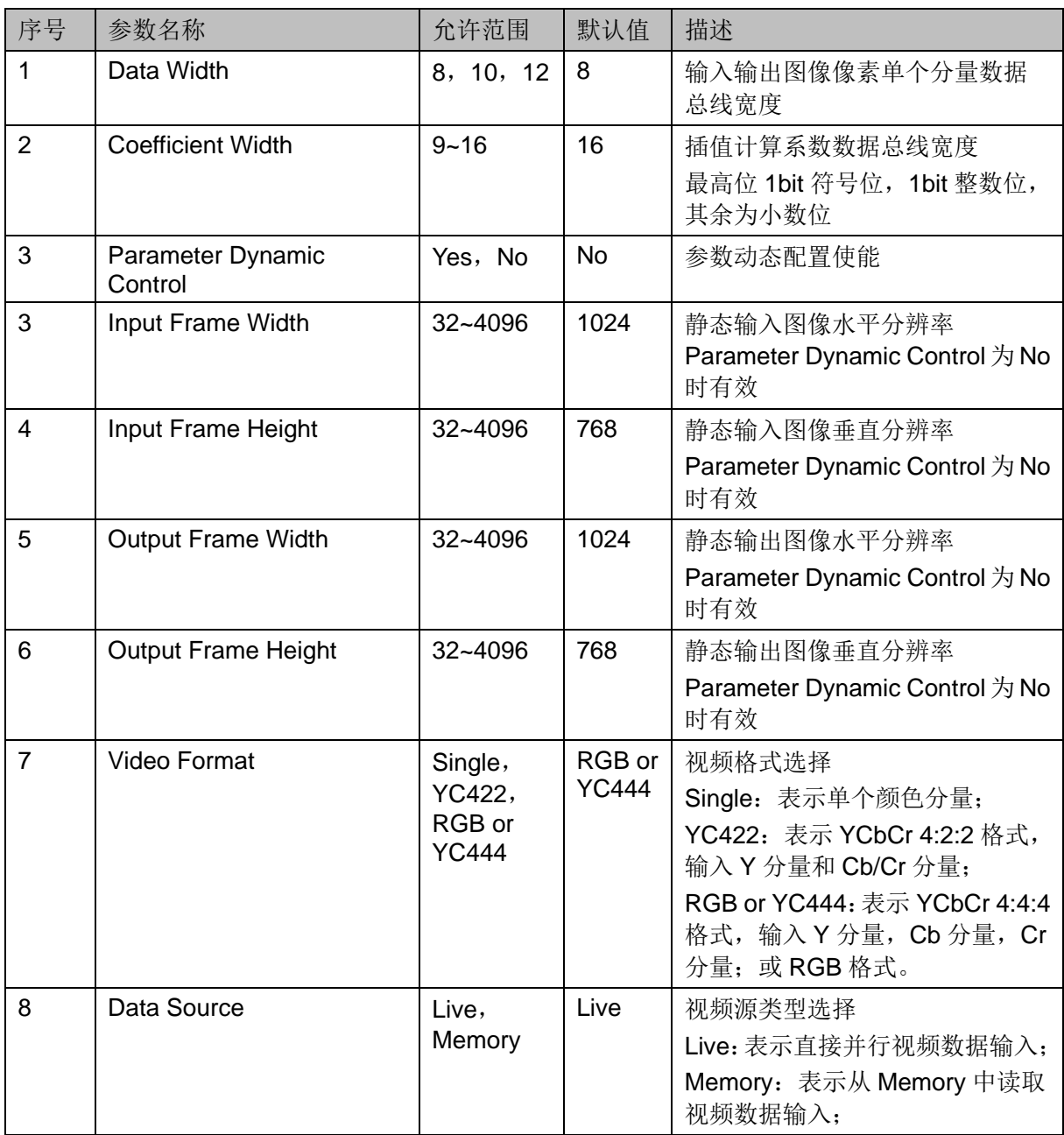

#### 表 **5-1** 全局参数

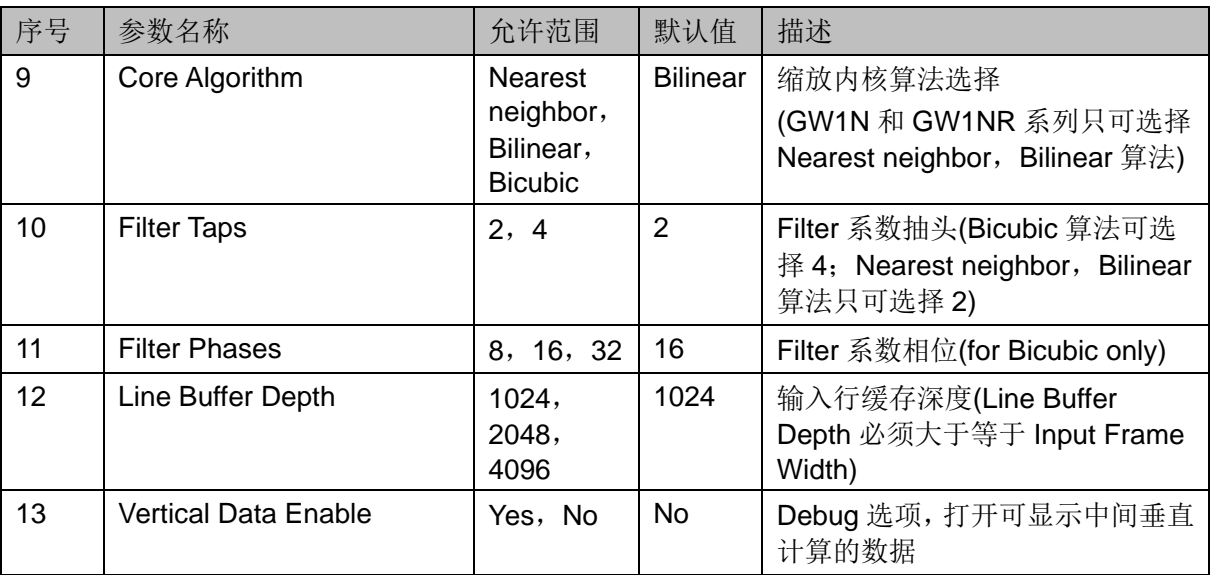

# **6**时序说明

<span id="page-21-0"></span>本节介绍 Gowin Scaler IP 的时序情况。

I\_param\_update 端口时序要求如图 6-1 所示。

图 **6-1 I\_param\_update** 端口时序图

<span id="page-21-1"></span>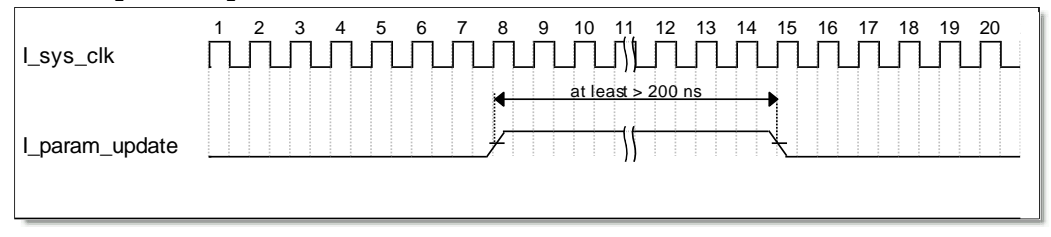

Live 模式时序示意图如图 6-2 所示。

<span id="page-21-2"></span>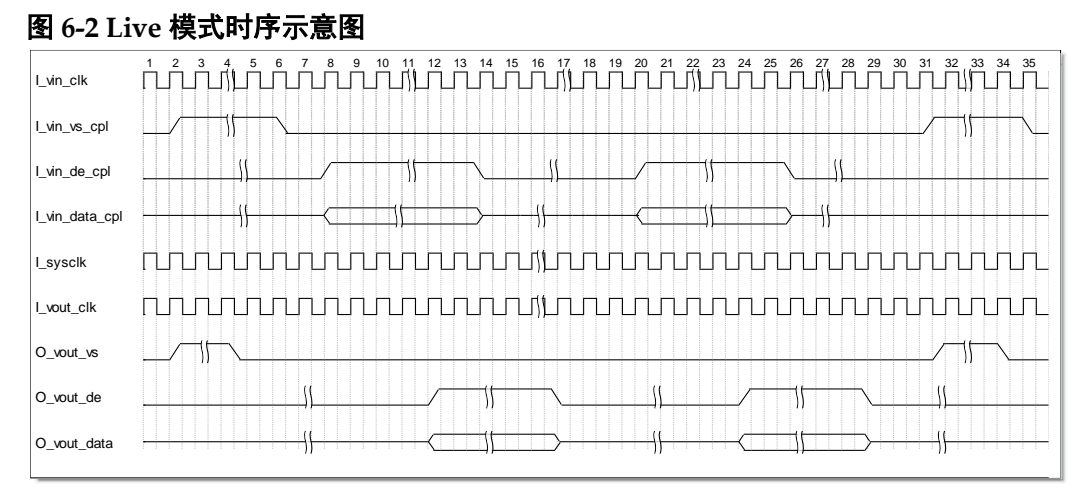

Memory 模式时序示意图如图 6-3 所示。

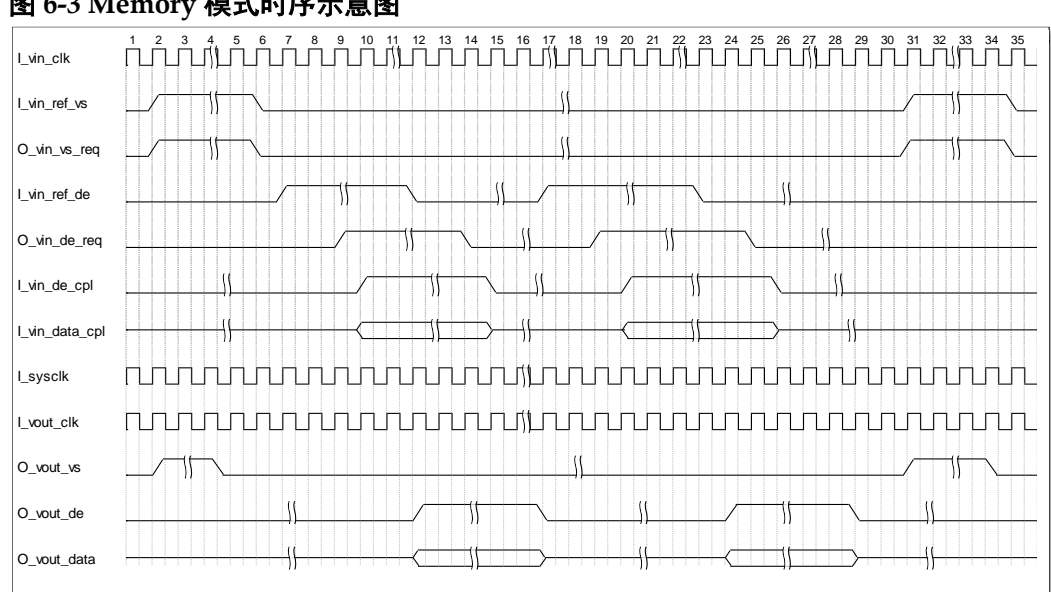

#### <span id="page-22-0"></span>图 **6-3 Memory** 模式时序示意图

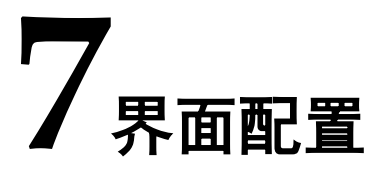

<span id="page-23-0"></span>用户可用高云半导体云源®软件中的 IP 内核生成器工具调用和配置高云 Scaler IP

#### 1. 打开 IP Core Generator

用户建立工程后,单击左上角 Tools 选项卡,下拉单击 IP Core Generater 选项, 即可打开 Gowin IP Core Generator, 如图 7-1 所示。

#### <span id="page-23-1"></span>图 **7-1** 打开 **IP Core Generator**

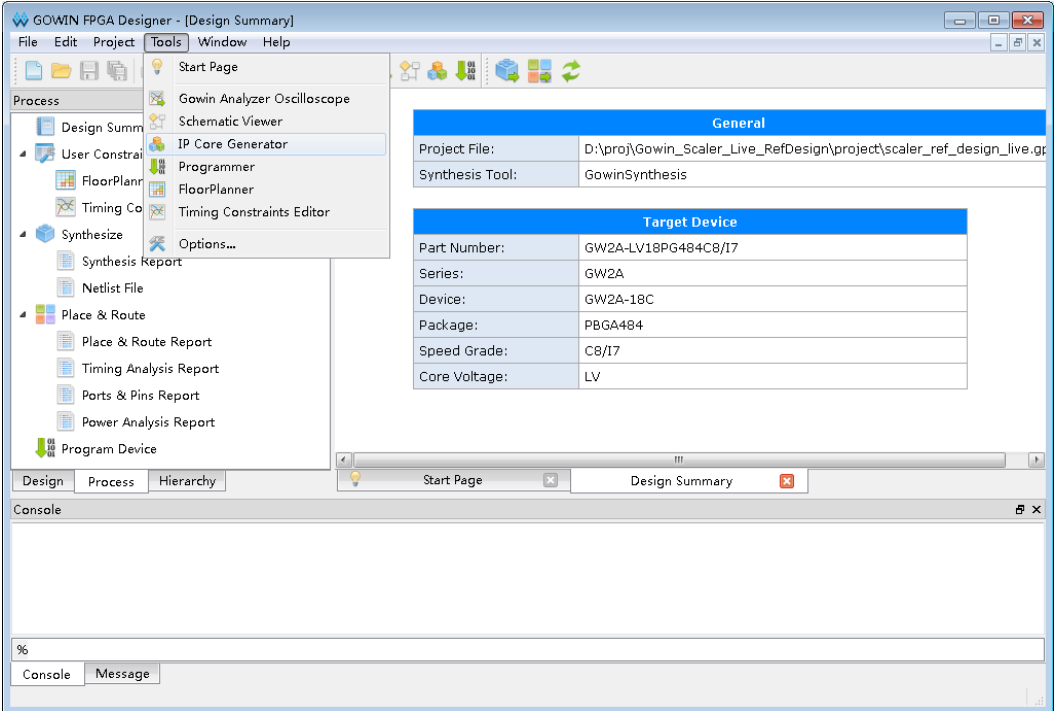

2. 打开 Scaler IP 核

单击 Multimedia 选项, 双击 Scaler, 打开 Scaler IP 核的配置界面, 如 图 7-2 所示。

<span id="page-24-0"></span>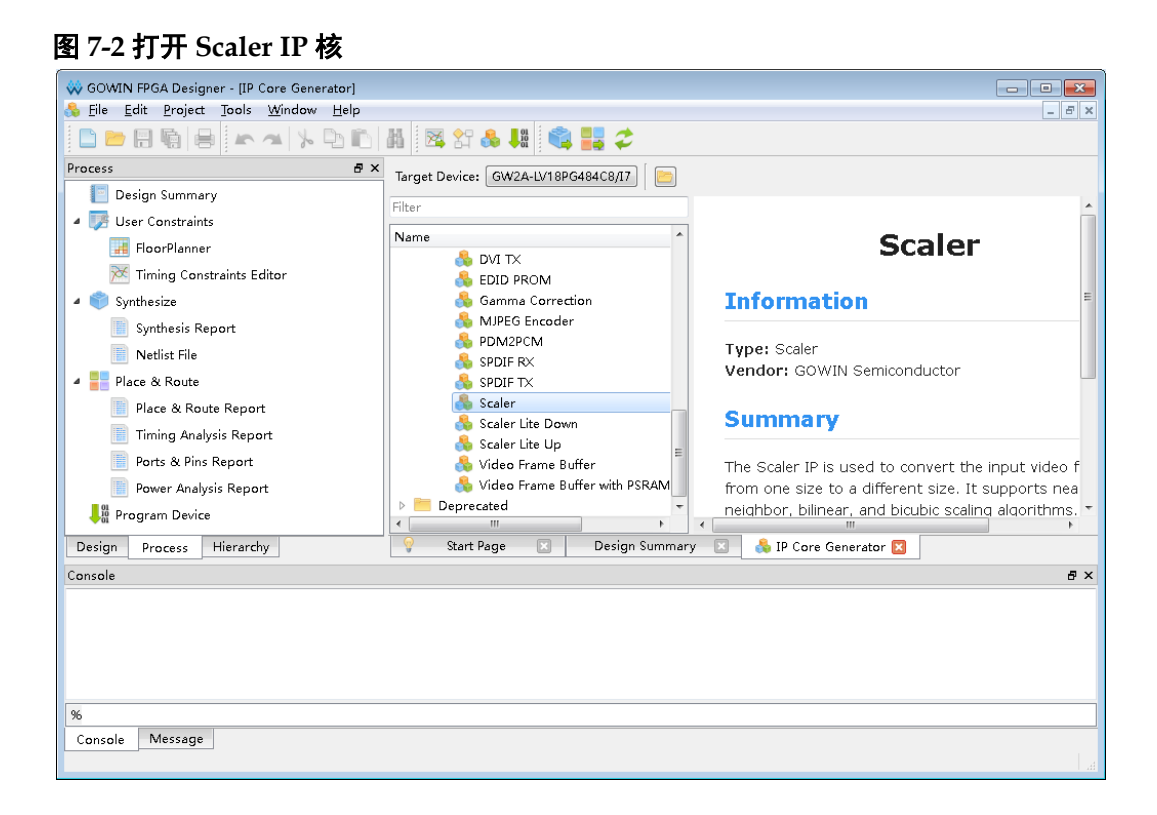

3. Scaler IP 核端口界面

配置界面左侧为 Scaler IP 核的接口示意图, 如 7-3 所示。

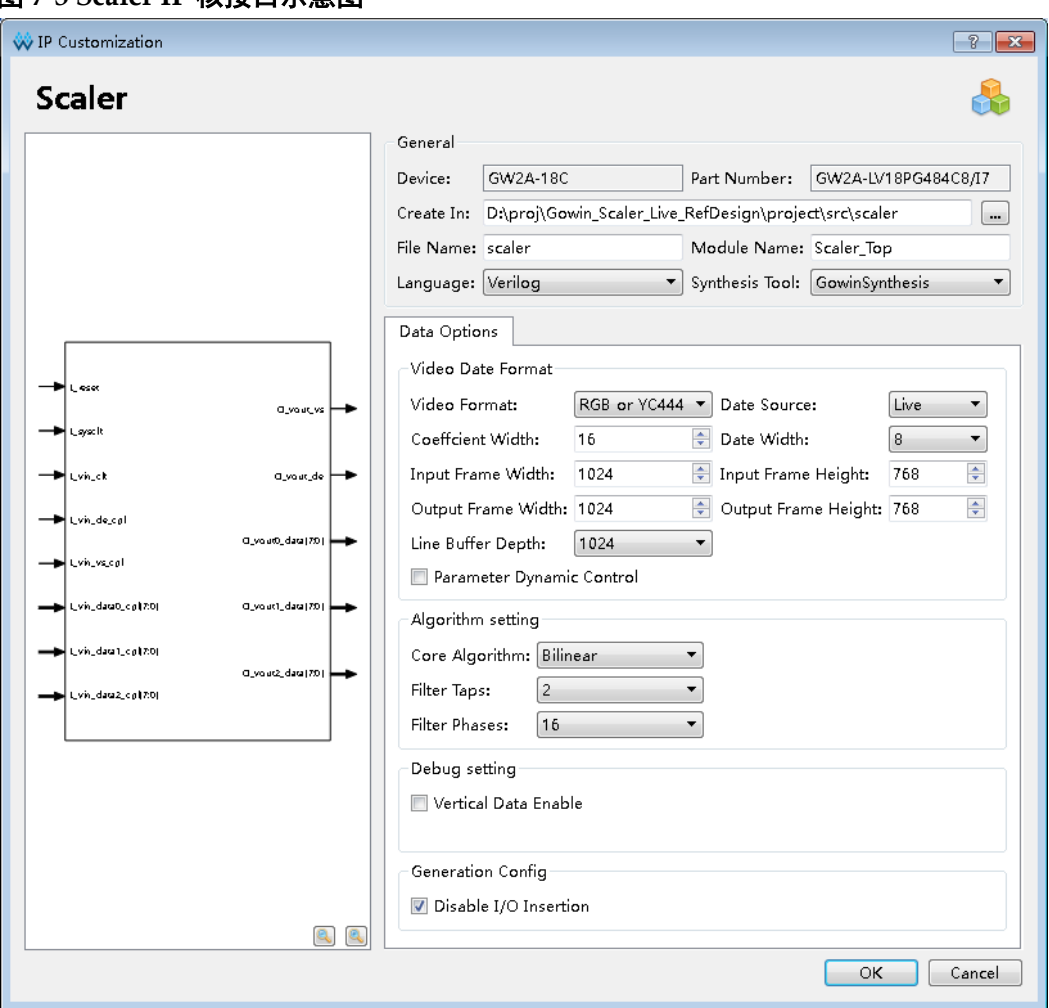

<span id="page-25-0"></span>图 **7-3 Scaler IP** 核接口示意图

4. 配置基本信息

在配置界面的上部分是工程基本信息配置界面,本文芯片型号选择 GW2A-18 为例,封装选择 PBGA484。Module Name 选项后面是工程 产生后顶层文件的名字,默认为"Scaler\_Top",用户可自行修改。"File Name"是 IP 核文件产生的文件夹,存放 Scaler IP 核所需文件,默认 为"scaler",用户可自行修改路径。Create In 选项是 IP 核文件夹产生 路径,默认为"\工程路径\src\scaler",用户可自行修改路径。

#### <span id="page-25-1"></span>图 **7-4** 基本信息配置界面

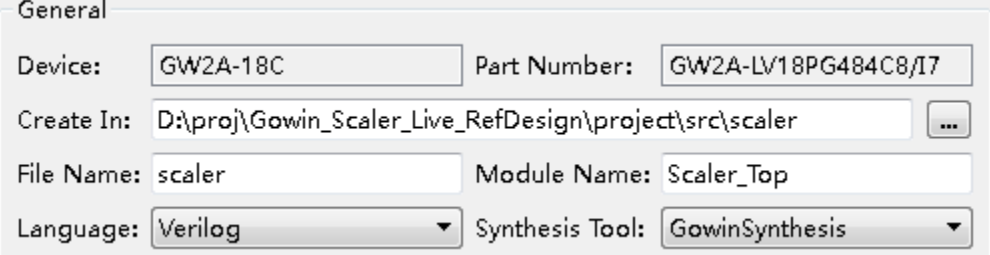

#### 5. Data Options 选项卡

在 Data Options 选项卡中,用户需要配置 Scaler 运算所使用的算法,数 据位宽,分辨率等参数信息。

#### <span id="page-26-0"></span>图 **7-5 Options** 选项卡

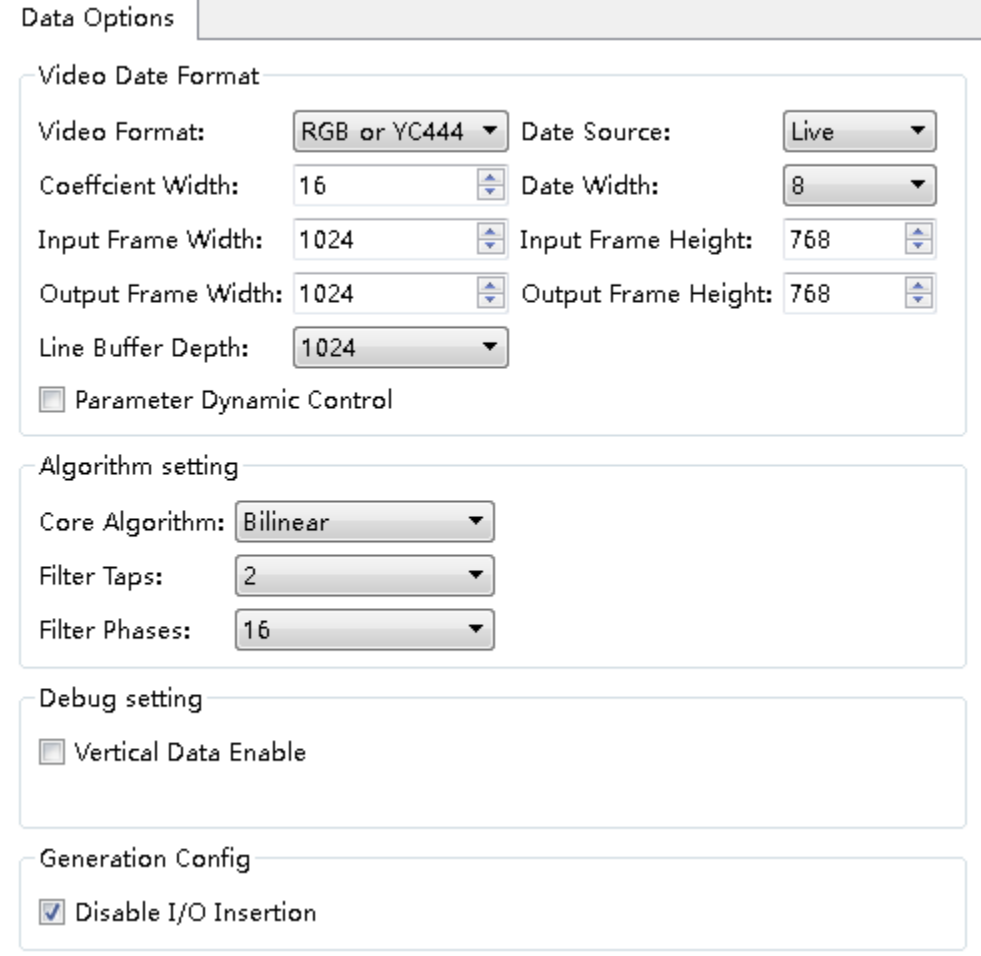

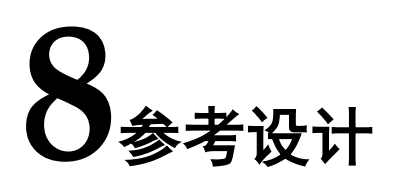

<span id="page-27-0"></span>本节主要介绍 Scaler IP 的参考设计实例的搭建及使用方法。详细信息 请参见高云半导体官网给出的 Scaler 相关参考设计。

## <span id="page-27-2"></span><span id="page-27-1"></span>**8.1** 设计实例应用一

本参考设计以 DK-VIDEO-GW2A18-PG484 开发板为例,参考设计基本 结构框图如图 8-1 所示。DK-VIDEO-GW2A18-PG484 开发板相关信息, 请 点击 [www.gowinsemi.com.cn/clients\\_view](http://www.gowinsemi.com.cn/clients_view.aspx?TypeId=21&Id=593&FId=t19:21:19)

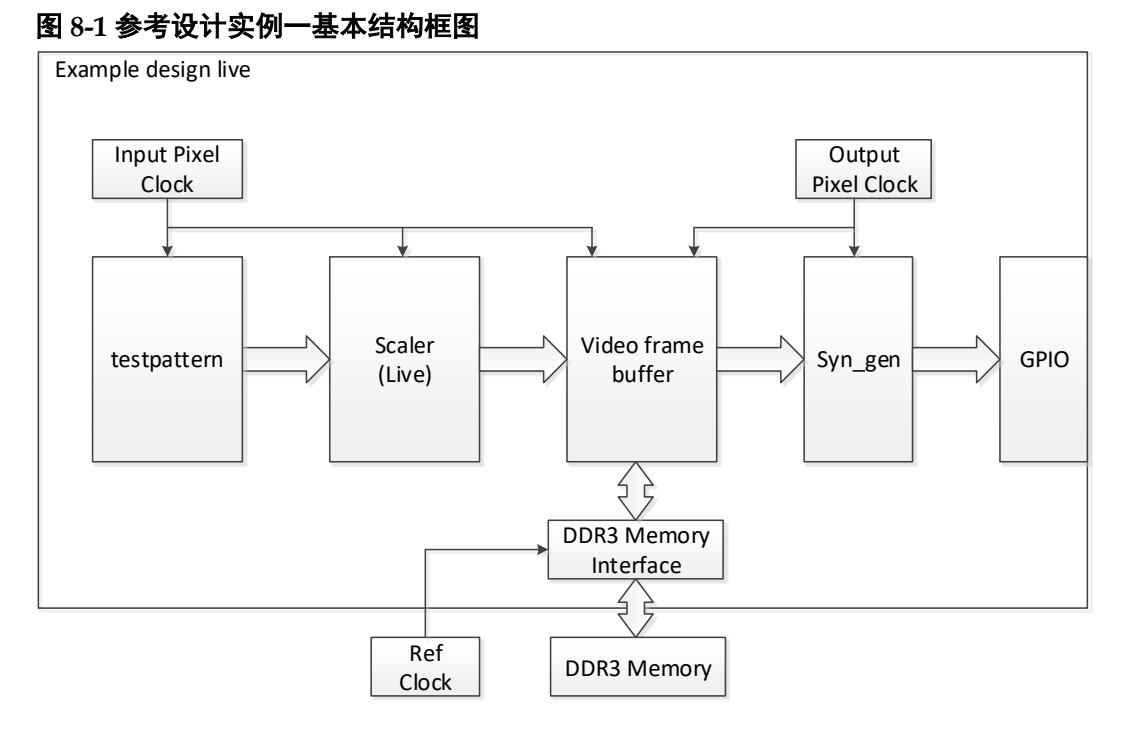

在参考设计实例一中,Scaler IP 采用 Live 模式,其运行步骤如下所示:

- 1. 利用测试图模块产生测试图,分辨率为 1920x1080,数据格式为 RGB888。
- 2. 调用 Scaler IP 内核生成器生成 Scaler 模块, 实现图像 1920x1080 缩小 到 1280x720。
- 3. 将缩小后的图像数据写入到 DDR3 缓存。

4. 再从 DDR3 中按 1280x720 分辨率读出显示。

5. 最后通过开发板 HDMI2 TX 接口输出到显示器显示。

当参考设计应用于板级测试时,用户可将输出数据可通过视频编码芯片 转换后输出给显示器显示,也可配合在线逻辑分析仪或示波器对数据进行观 测。

在参考设计提供的仿真工程中, 以 bmp 位图作为测试激励源, tb\_top 是仿真工程顶层模块。可通过仿真后输出的图片作对比。

## <span id="page-28-1"></span><span id="page-28-0"></span>**8.2** 设计实例应用二

本参考设计以 DK-VIDEO-GW2A18-PG484 开发板为例,参考设计基本 结构框图[如图](#page-28-1) 8[-2](#page-28-1) 所示。

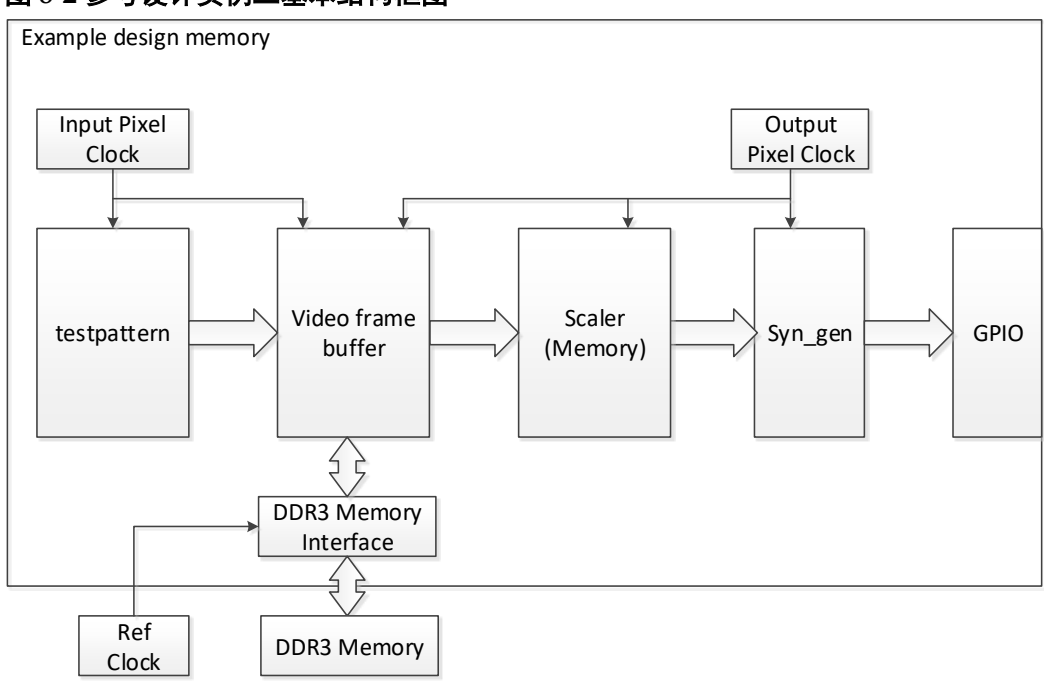

图 **8-2** 参考设计实例二基本结构框图

在设计实例二中, Scaler IP 采用 Memory 模式, 其运行步骤如下所示:

- 1. 利用测试图模块产生测试图,分辨率为 1280x720,数据格式为 RGB888。
- 2. 将产生图像数据写入到 DDR3 缓存。
- 3. 调用 Scaler IP 内核生成器生成 Scaler 模块,实现图像 1280x720 放大到 1920x1080。
- 4. 由于 Memory 模式下放大是按标准时序产生, 所以可将缩放后数据输出 显示。最后通过开发板 HDMI2 TX 接口输出到显示器显示。

当参考设计应用于板级测试时,用户可将输出数据可通过视频编码芯片 转换后输出给显示器显示,也可配合在线逻辑分析仪或示波器对数据进行观 测。

在参考设计提供的仿真工程中, 以 bmp 位图作为测试激励源, tb\_top

是仿真工程顶层模块。可通过仿真后输出的图片作对比。

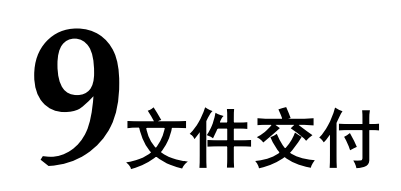

<span id="page-30-0"></span>Gowin Scaler IP 交付文件主要包含三个部分,分别为:文档、设计源 代码和参考设计。

## <span id="page-30-4"></span><span id="page-30-1"></span>**9.1** 文档

文件夹主要包含用户指南 PDF 文档。

#### 表 **9-1** 文档列表

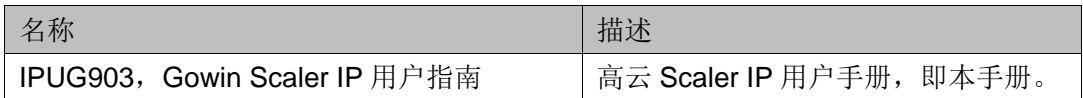

## <span id="page-30-2"></span>**9.2** 设计源代码(加密)

加密代码文件夹包含 Gowin Scaler IP 的 RTL 加密代码,供 GUI 使用, 以配合高云云源软件产生用户所需的 IP 核。

#### 表 **9-2** 设计源代码列表

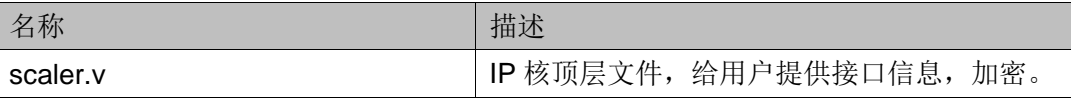

## <span id="page-30-6"></span><span id="page-30-5"></span><span id="page-30-3"></span>**9.3** 参考设计

Gowin\_Scaler\_Live\_RefDesign 文件夹主要包含 Gowin Scaler IP 的网 表文件,用户参考设计,约束文件、顶层文件及工程文件夹等。

#### 表 **9-3 Gowin\_Scaler\_Live\_RefDesign src** 文件夹内容列表

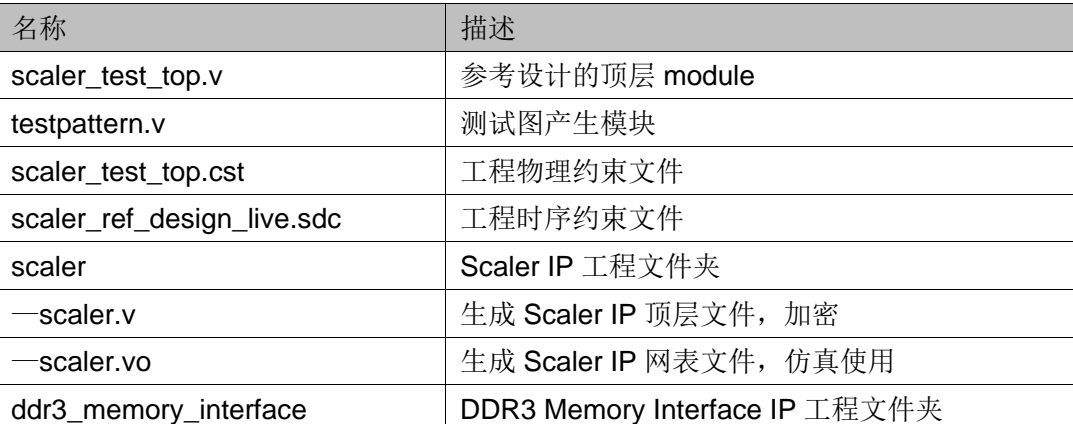

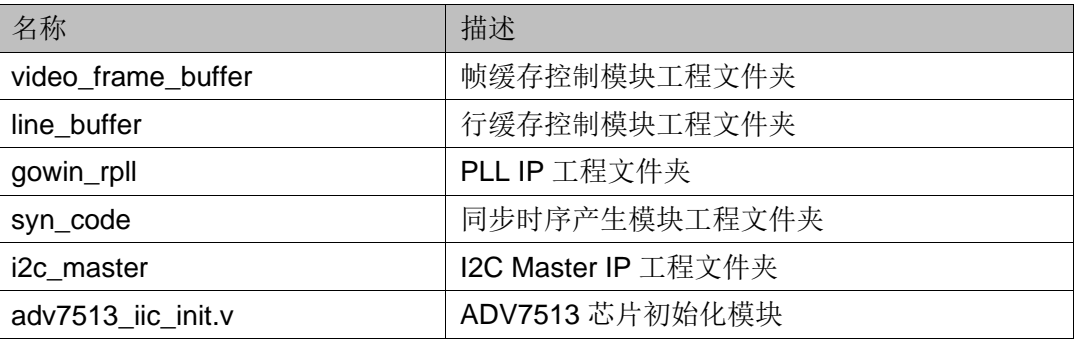

Gowin\_Scaler\_Memory\_RefDesign 文件夹主要包含 Gowin Scaler IP 的网表文件,用户参考设计,约束文件、顶层文件及工程文件夹等。

<span id="page-31-0"></span>表 **9-4 Gowin\_Scaler\_Memory\_RefDesign src** 文件夹内容列表

| 名称                         | 描述                             |
|----------------------------|--------------------------------|
| scaler_test_top.v          | 参考设计的顶层 module                 |
| testpattern.v              | 测试图产生模块                        |
| scaler_test_top.cst        | 工程物理约束文件                       |
| scaler_ref_design_live.sdc | 工程时序约束文件                       |
| scaler                     | Scaler IP 工程文件夹                |
| —scaler.v                  | 生成 Scaler IP 顶层文件, 加密          |
| scaler.vo                  | 生成 Scaler IP 网表文件, 仿真使用        |
| ddr3_memory_interface      | DDR3 Memory Interface IP 工程文件夹 |
| video_frame_buffer         | 帧缓存控制模块工程文件夹                   |
| gowin_rpll                 | PLL IP 工程文件夹                   |
| syn_code                   | 同步时序产生模块工程文件夹                  |
| i2c_master                 | I2C Master IP 工程文件夹            |
| adv7513_iic_init.v         | ADV7513 芯片初始化模块                |

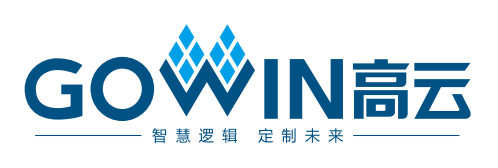